# Path control tools

- •Distribute lists\*
- •Prefix lists\*
- •Administrative distance\*
- •Route maps\*
- •Route tagging
- •Offset lists
- •Cisco IOS IP SLAs

•PBR

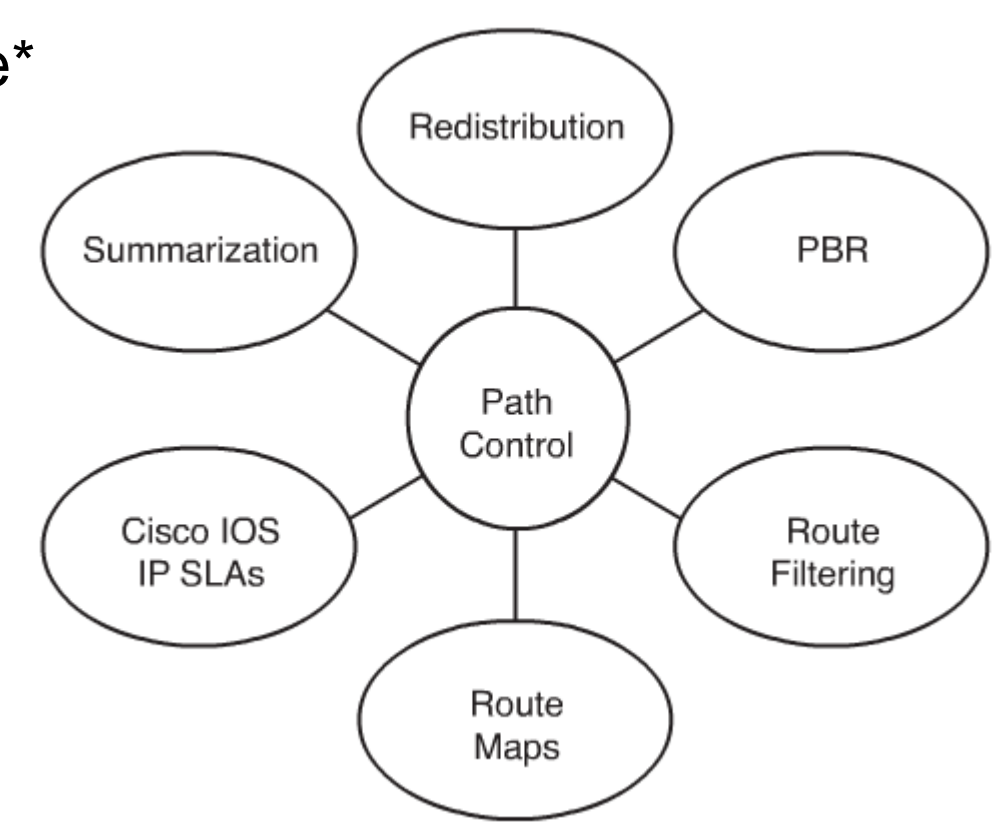

### Offset Lists

•Øger metrics på routes, ind- & ud-gående•Virker kun på Distance-Vector protokoller

offset-list {access-list-number | access-list-name} {in | out} offset [interface-typeinterface-number]

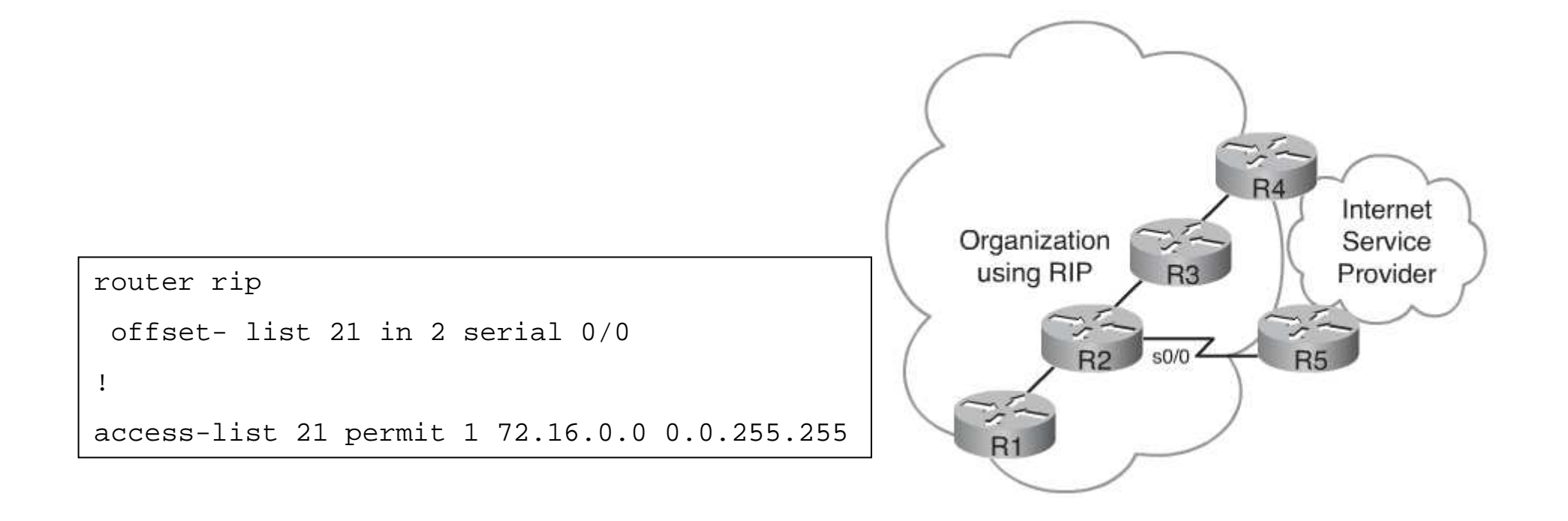

### Senario:

#### 2 ISP'er

Statisk Routing med Equal cost load balancing

Hvis den ene ISP falder ud vil interfacet stadig være oppe, da det er skyen der "fejler noget"

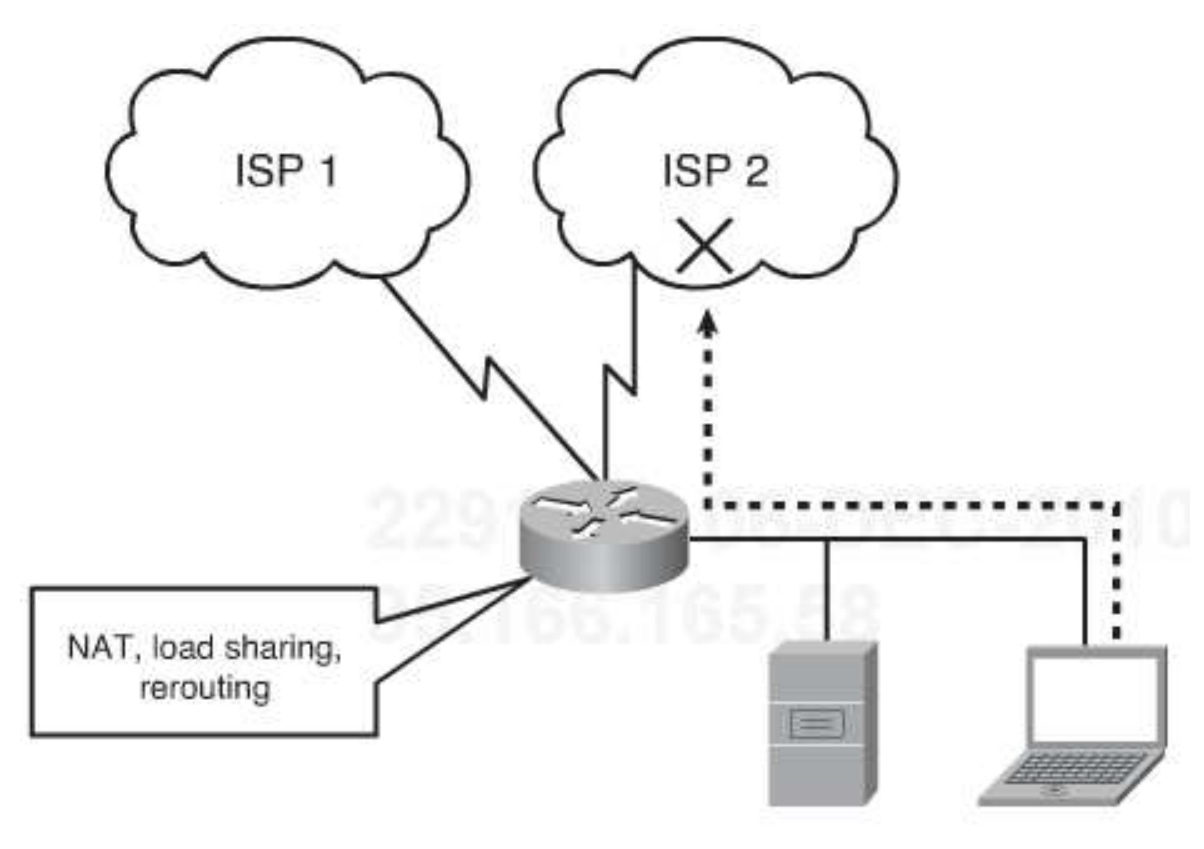

### Implementering:

**Object tracking** på ISP'ernes DNS serveren fx **Route Maps med PBR** til at ændre routing processen **Static Routes med tracking** mere simpel en PBR og når alt trafik skal behandles ens.

Kan overvåges via SNMP

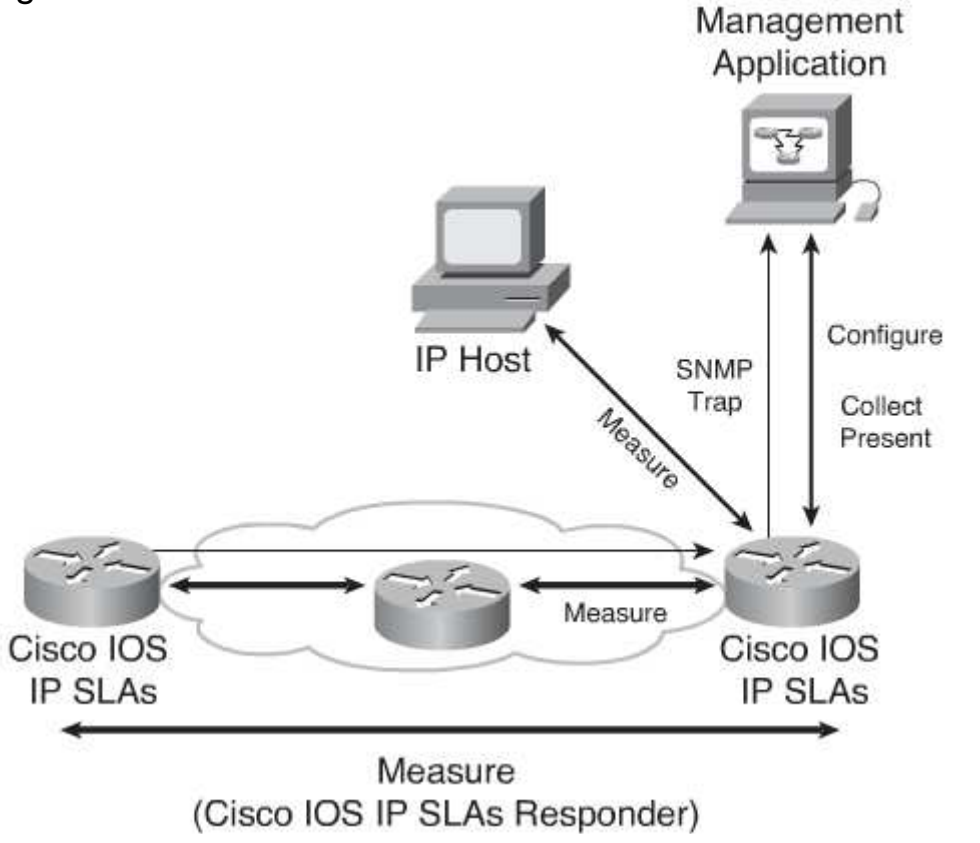

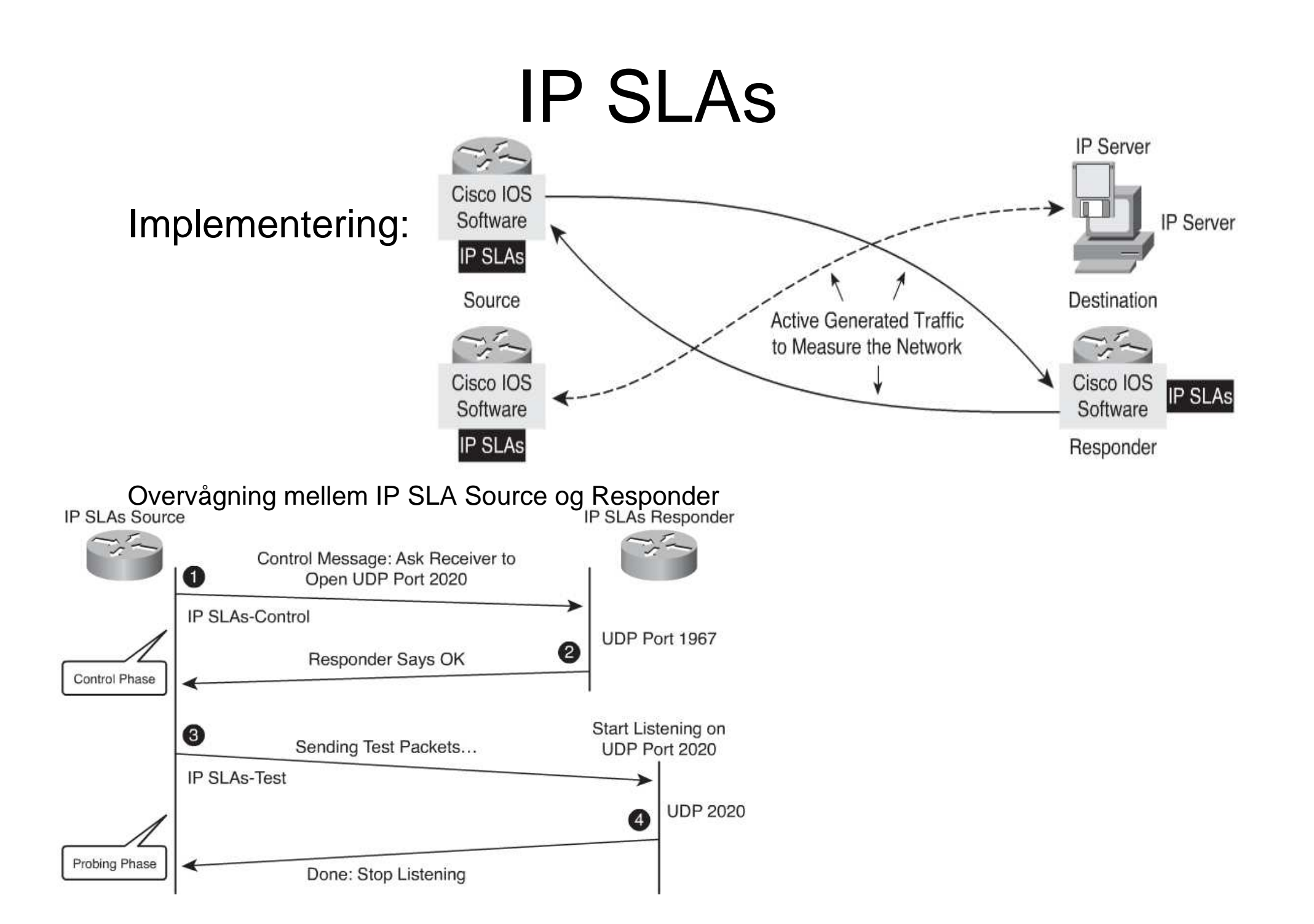

#### Tracking:

```
R1(config)#ip sla monitor 11
R1(config-rtr)#type echo protocol ipIcmpEcho 10.1.1.1 source-interface
FastEthernet0/0
R1(config-rtr-echo)#frequency 10
R1 (config-rtr-echo) #exit
R1(config)#ip sla monitor schedule 11 life forever start-time now
R1(config)#track 1 rtr 11 reachability
R1(config-track)#exit
R1(config)#ip route 0.0.0.0 0.0.0.0 10.1.1.1 2 track 1
R1(config)#ip sla monitor 22
R1(config-rtr)#type echo protocol ipIcmpEcho 172.16.1.1 source-interface
FastEthernet0/1
R1(config-rtr-echo)#frequency 10
R1 (config-rtr-echo)#exit
R1(config)#ip sla monitor schedule 22 life forever start-time now
R1(config)#track 2 rtr 22 reachability
R1(config-track)#exit
R1(config)#ip route 0.0.0.0 0.0.0.0 172.16.1.1 3 track 2
```
### Tracking(fortsat):

Hvis enheden er nede under 10 sekunder sker der intet ellers bliver routen fjernet.

```
track 1 rtr 99 reachability
 delay down 10 up 1
ip route 0.0.0.0 0.0.0.0 192.168.2.2 track 1
track 2 rtr 100 reachability
 delay down 10 up 1
ip route 0.0.0.0 0.0.0.0 192.168.1.2 track 2
```
**Hvis alt virker:**

R3#show ip route static 0.0.0.0 0.0.0.0 [1/0] via 192.168.2.2 S\* via 192.168.1.2

# Policy-Based Routing

### PBR

•Kan bruges til at route forskellige brugere igennem netværket forskelligt •Kan bruges til at sætte ToS værdier på trafik•Sende Bulk trafik over en hurtig ADSL og Voice over en langsom WAN

•Efter IOS 12.0 bliver PBR Fast switched og ikke process switched som før.

## Policy-Based Routing

#### Set

•**Set ip next-hop ip** Ændrer next hop til en nabo •**Set interface type number** sætter udgående interface•**Set ip tos number** ændrer ToS værdien på pakker •**Set ip precedence number** samme som ovenstående

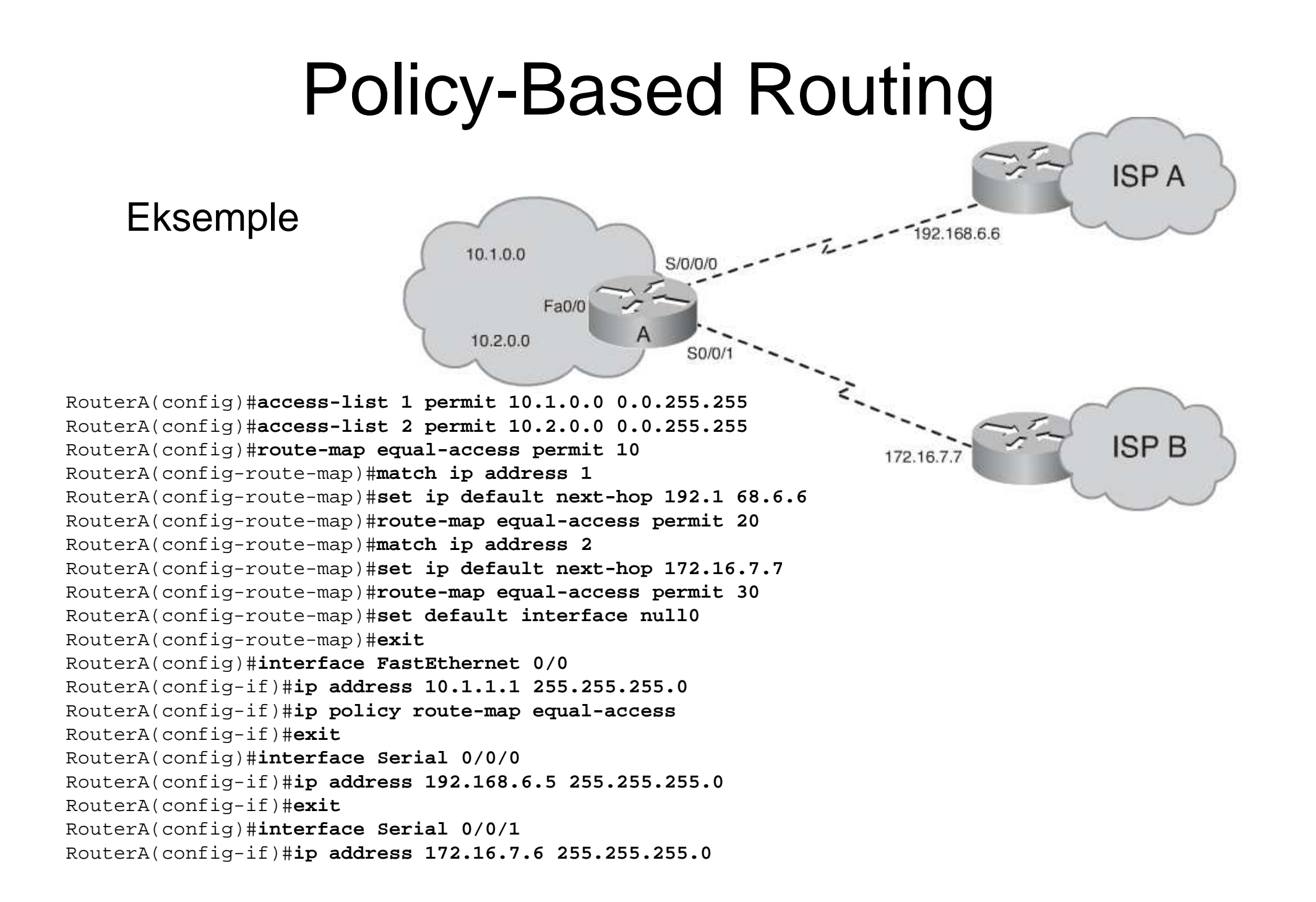

## Cisco WAN Optimizer

### WAAS

Wide Area Application Services

### **WCCP**

Web Cache Communications Protocol

## Opgaver

### Opgave 1:

Sæt 2 Statiske Routes op mellem routerne og få IP SLA til at fjerne den ene. Brug evt. et loopback interface som tracking object så i kan lukke det ned.

### Opgave 2:

Sæt PBR op så Loopback 0 trafik bliver sendt til ISP A og Loopback 1 trafik bliver sendt til ISP B.

Opgave 3:

Sæt PBR op så ToS feltet på nogle pakker bliver ændret, brug Wireshark påjeres PC'er til verificere at det virker.